## Top 10 Movies

- 1. Using Microsoft Excel open a new spreadsheet
- 2. Save As Movie List
- 3. Key the data as it appears below (Use Auto Fill to insert Rank 1-11)

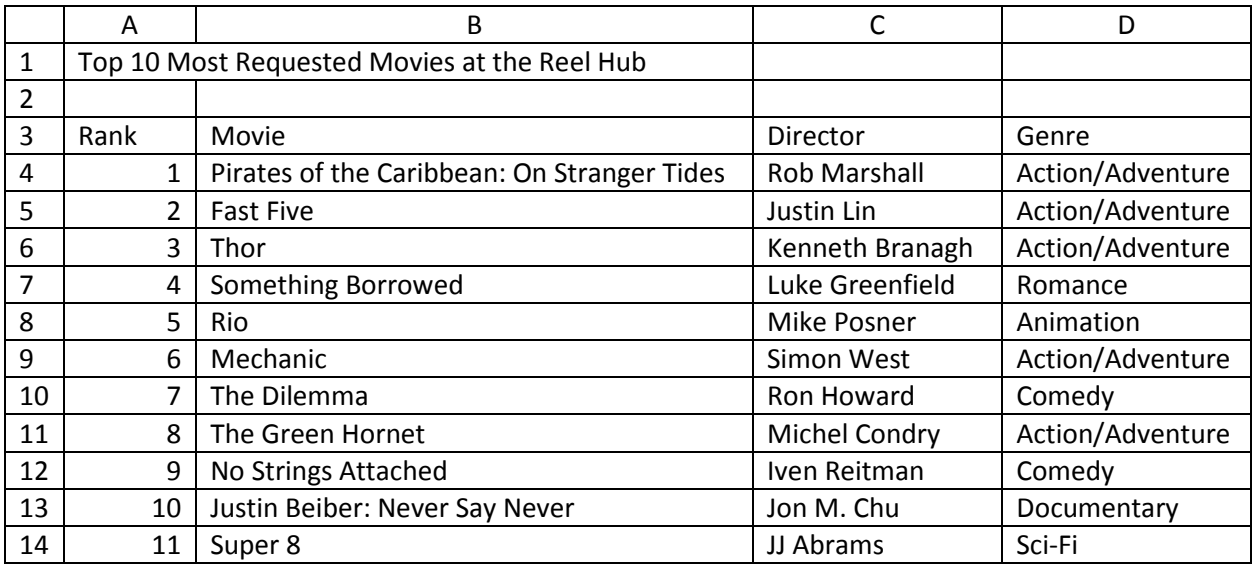

- 4. Change the font style in row 1 to Elephant size 24 pt.
- 5. Use AutoFit in columns b through D to adjust the width of the columns so that the data fits appropriately.
- 6. Insert a column between Director and Genre and title it Length. Key the following movie lengths.
	- Length
	- 2:17
	- 2:10
	- 1:54
	- 1:43
	- 1:57
	- 2:08
	- 1:49

2:18

- 2:01
- 1:52
- 1:57
- 7. Delete Row 11
- 8. Adjust the "Rank" column so that 9, 10, 11 are renumber 8, 9, and 10.
- 9. Left align all the data in cells A4 through E13.
- 10. Carefully proofread your work for accuracy
- 11. Resave the file
- 12. Set the print area to include all the cells containing data in the spreadsheet
- 13. Print Preview and adjust the Page Setup with the following changes
	- a. Paper orientation should be landscape
	- b. The center of the header should contain the text "THE REEL POPCORN PICKS" and your name
	- c. The sheet should show gridlines
	- d. The scaling should be set to fit to one page
- 14. Print a copy and turn in.